## **Debuggolás NetBeans-ben**

A programozás egyik fontos része a hibakeresés.

Hiába örülünk, hogy jól lefordult a kód, bizony ennek ellenére előfordulhat, hogy hibásan működik. Hogyan lehet megkeresni a hibát?

a) Fapados módon

Az igazi programozók ezt az ördögtől való megoldásnak tekintik, de ha valakinek nincs jobb ötlete, akkor ez még mindig jobb, mint üres szemekkel bámulni a képernyőt, és várni a sült galambra.

Ez a megoldás az, hogy kiíratjuk a gyanús változók értékét. Szerencsére a NetBeans-ben ez is könnyen megy (grafikus felületen való programozás esetén is mindig elérhető az output ablak). Vagyis ha nincs más ötlete, írassa ki a gyanús értékeket.

b) Debuggolás

Az igazi megoldás azonban az, ha tisztességesen debuggolunk, azaz nyomon követjük a programot.

Erre a NetBeans kényelmes lehetőséget biztosít. Képernyőképeken keresztül bemutatok néhány lehetőséget, a többit próbálja meg önállóan felfedezni, vagy nézze át valamelyik tutorialt.

Tegyük fel, hogy ezt a programrészletet szeretnénk nyomon követni:

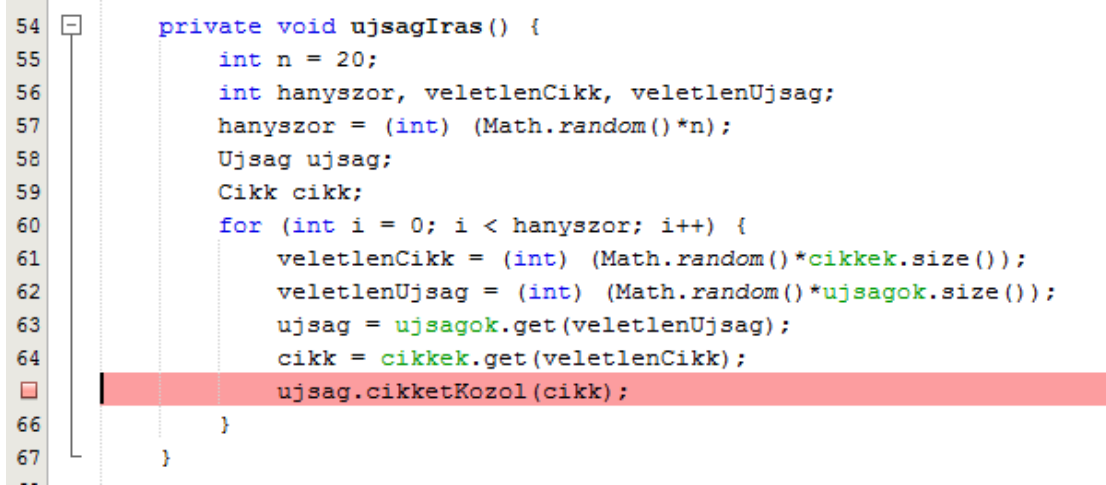

Ehhez a kódba úgynevezett breakpoint-okat kell illesztenünk. Ezt úgy tehetjük meg, hogy a kiválasztott sor sorszámára kattintunk, vagy ha nincs bekapcsolva a sorszám-mutató (view menüpont), akkor a szürke csíkra. Ekkor a fent látható módon változik a program, a töréspont hatására pedig a program futása (debug módban) megáll majd ennél a pontnál.

Debug módban vagy a Debug menüpontból lehet indítani, vagy ennek a gombnak a hatására.

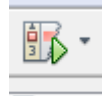

Ha elindítottuk, akkor a Variables nevű ablakban máris láthatjuk a kódrészletben szereplő változókat, és megnézhetjük az értéküket:

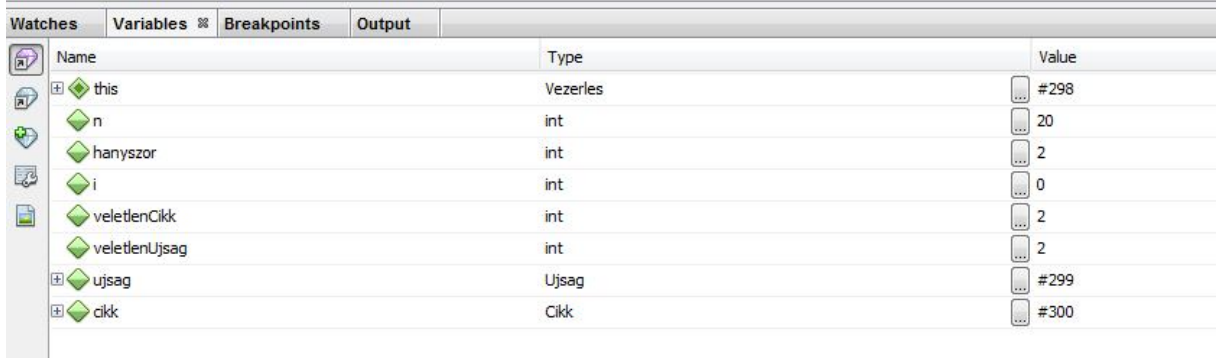

Természetesen a részleteket is láthatjuk, ha akarjuk:

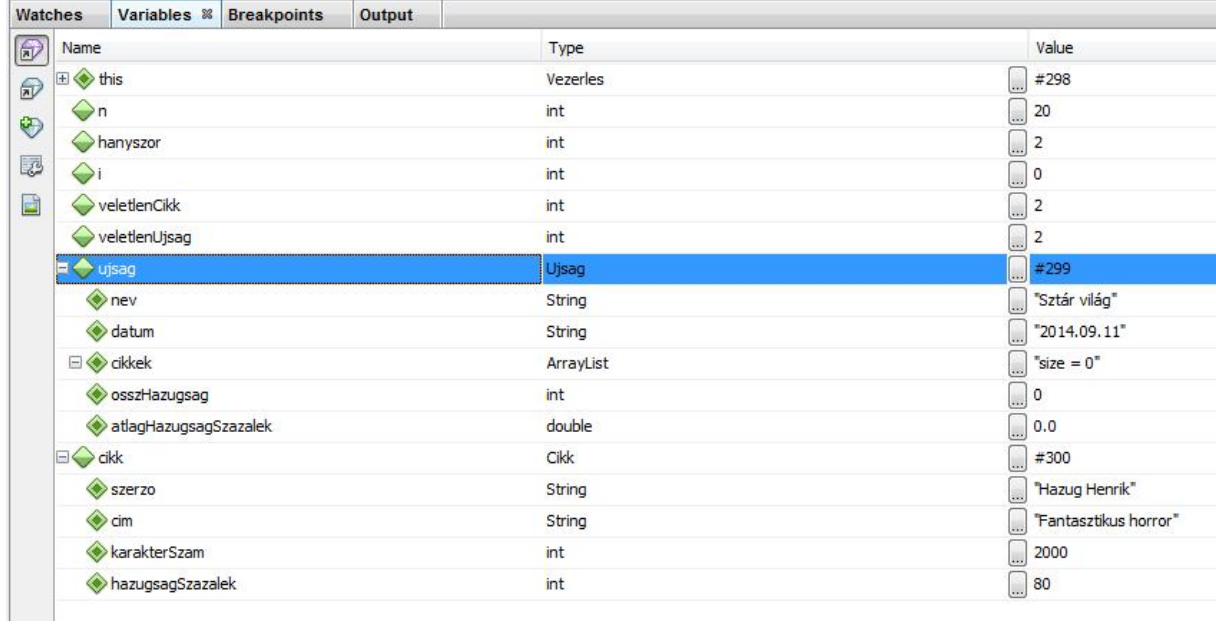

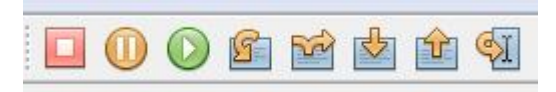

G

A Step Over (F8) gombbal léphetünk tovább. Ekkor lépésről lépésre végig lehet követni, hogy mi történik:

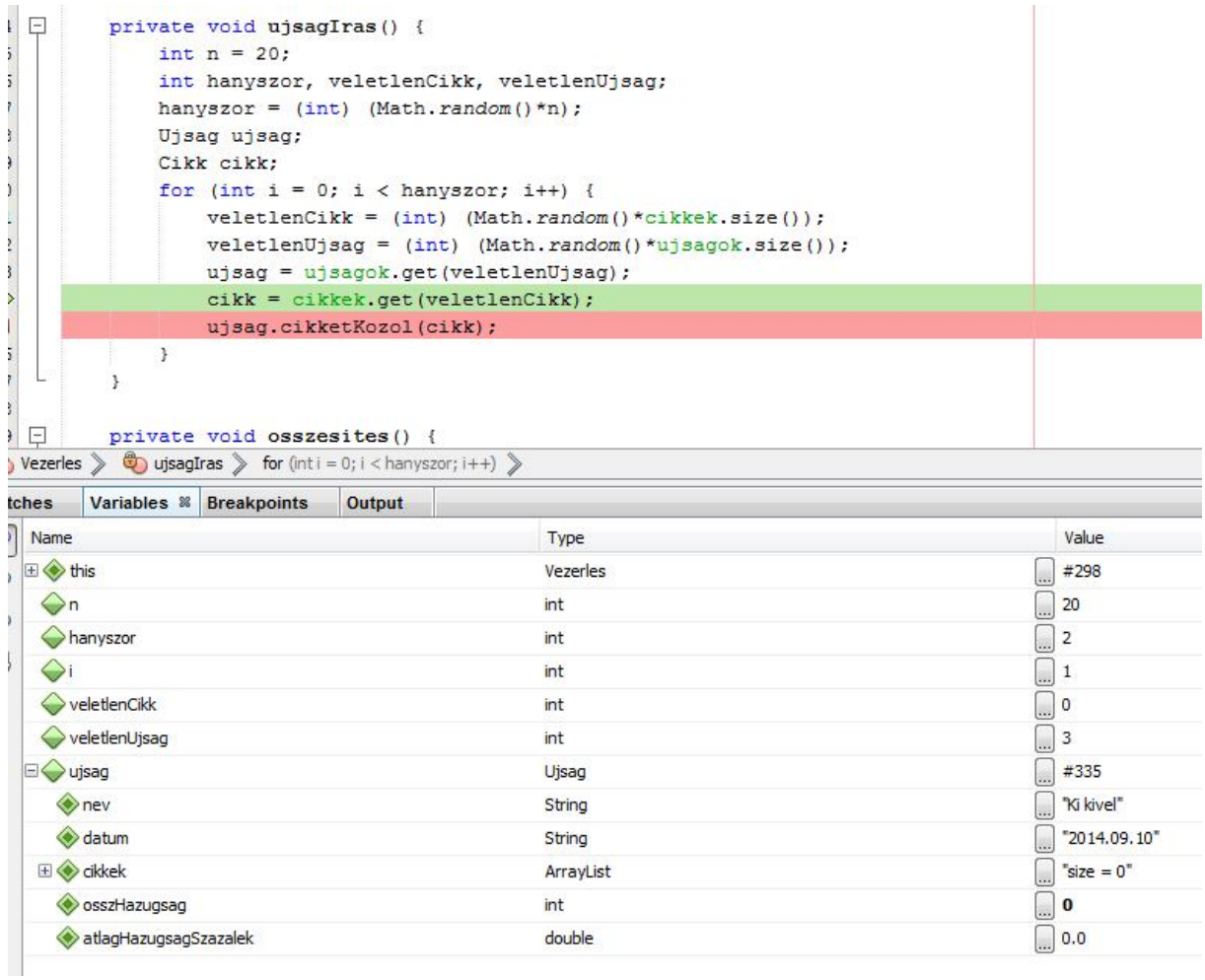

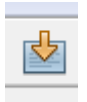

A Step Into (F7) hatására be tudunk lépni a vizsgált metódus belsejébe:

A Step Out (Ctrl F7) hatására pedig vissza.

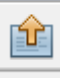

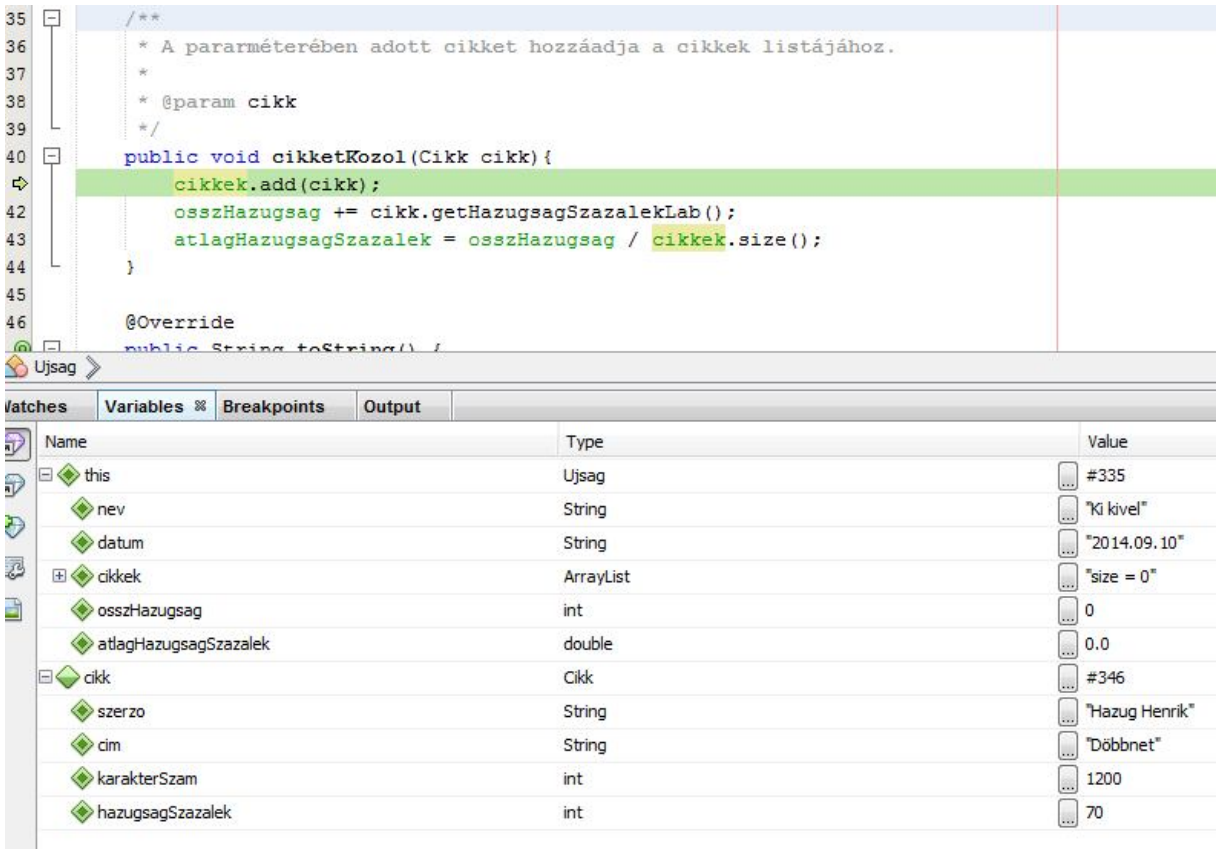

A Step Over Expression (Shift F8) átugorja a vizsgált kifejezést, evvel pedig le lehet állítani a debuggolást:

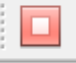

Remélem, a képek alapján kedvet kapott arra, hogy ki is próbálja.

Egy videó tutoriál:

ř

https://www.youtube.com/watch?v=ReLlcbi1es4

Nyilván sok másik is létezik, de az igazi az, ha saját maga is próbálkozik vele.